# **MATLAB® Production Server™** Python® Client Programming

# MATLAB®

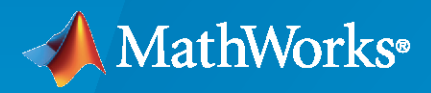

®

**R**2022**b**

# **How to Contact MathWorks**

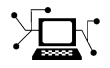

Latest news: [www.mathworks.com](https://www.mathworks.com)

Sales and services: [www.mathworks.com/sales\\_and\\_services](https://www.mathworks.com/sales_and_services)

User community: [www.mathworks.com/matlabcentral](https://www.mathworks.com/matlabcentral)

Technical support: [www.mathworks.com/support/contact\\_us](https://www.mathworks.com/support/contact_us)

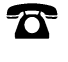

 $\blacktriangleright\!\!\!\blacktriangleleft$ 

Phone: 508-647-7000

#### The MathWorks, Inc. 1 Apple Hill Drive Natick, MA 01760-2098

*MATLAB® Production Server™ Python® Client Programming*

© COPYRIGHT 2012–2022 by The MathWorks, Inc.

The software described in this document is furnished under a license agreement. The software may be used or copied only under the terms of the license agreement. No part of this manual may be photocopied or reproduced in any form without prior written consent from The MathWorks, Inc.

FEDERAL ACQUISITION: This provision applies to all acquisitions of the Program and Documentation by, for, or through the federal government of the United States. By accepting delivery of the Program or Documentation, the government hereby agrees that this software or documentation qualifies as commercial computer software or commercial computer software documentation as such terms are used or defined in FAR 12.212, DFARS Part 227.72, and DFARS 252.227-7014. Accordingly, the terms and conditions of this Agreement and only those rights specified in this Agreement, shall pertain to and govern the use, modification, reproduction, release, performance, display, and disclosure of the Program and Documentation by the federal government (or other entity acquiring for or through the federal government) and shall supersede any conflicting contractual terms or conditions. If this License fails to meet the government's needs or is inconsistent in any respect with federal procurement law, the government agrees to return the Program and Documentation, unused, to The MathWorks, Inc.

#### **Trademarks**

MATLAB and Simulink are registered trademarks of The MathWorks, Inc. See [www.mathworks.com/trademarks](https://www.mathworks.com/trademarks) for a list of additional trademarks. Other product or brand names may be trademarks or registered trademarks of their respective holders.

#### **Patents**

MathWorks products are protected by one or more U.S. patents. Please see [www.mathworks.com/patents](https://www.mathworks.com/patents) for more information.

#### **Revision History**

October 2014 Online only New for Version 2.0 (Release R2014b) March 2015 Online only Revised for Version 2.1 (Release R2015a) September 2015 Online only Revised for Version 2.2 (Release R2015b) March 2016 Online only Revised for Version 2.3 (Release 2016a) September 2016 Online only Revised for Version 2.4 (Release 2016b) March 2017 Online only Revised for Version 3.0 (Release 2017a) September 2017 Online only Revised for Version 3.0.1 (Release R2017b) March 2018 Online only Revised for Version 3.1 (Release R2018a) September 2018 Online only Revised for Version 4.0 (Release R2018b)<br>March 2019 Online only Revised for Version 4.1 (Release R2019a) March 2019 Chine only **Charles Revised for Version 4.1 (Release R2019a)** September 2019 Online only Revised for Version 4.2 (Release R2019b) March 2020 Online only Revised for Version 4.3 (Release R2020a) September 2020 Online only Revised for Version 4.4 (Release R2020b) March 2021 Online only Revised for Version 4.5 (Release R2021a)<br>September 2021 Online only Revised for Version 4.6 (Release R2021b) Revised for Version 4.6 (Release R2021b) March 2022 Online only Revised for Version 5.0 (Release R2022a) September 2022 Online only Revised for Version 5.1 (Release R2022b)

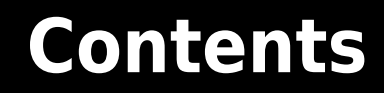

#### **[Client Programming](#page-4-0)**

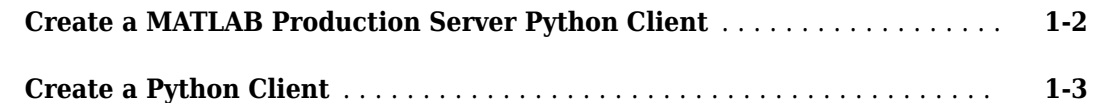

**[1](#page-4-0)**

**[2](#page-8-0)**

**[3](#page-16-0)**

#### **[Python Client Development](#page-8-0)**

#### **[Install the MATLAB Production Server Python Client](#page-9-0)** ................ **[2-2](#page-9-0)** [Supported Python Interpreters](#page-9-0) ................................. **[2-2](#page-9-0)** [Installation Procedure](#page-9-0) ....................................... **[2-2](#page-9-0) [Create Client Connection](#page-10-0)** ....................................... **[2-3](#page-10-0)** [Create Default Connection](#page-10-0) .................................... **[2-3](#page-10-0)** [&onfigure Connection Timeout](#page-10-0) ................................. **[2-3](#page-10-0)** [Use HTTPS for Client-Server Communication](#page-11-0) ...................... **[2-4](#page-11-0) [Invoke Packaged MATLAB Functions](#page-12-0)** .............................. **[2-5](#page-12-0)** [Invoke MATLAB Functions that Return Multiple Outputs](#page-12-0) ............. **[2-5](#page-12-0)** [Invoke MATLAB Functions that Return Zero Outputs](#page-13-0) ................ **[2-6](#page-13-0)** [Invoke MATLAB Functions that Return Single Output](#page-13-0) ................ **[2-6](#page-13-0) [Handle Function Processing Errors](#page-14-0)** ............................... **[2-7](#page-14-0)** [HTTP Errors](#page-14-0) ............................................... **[2-7](#page-14-0)** [MATLAB Runtime Errors](#page-15-0) ..................................... **[2-8](#page-15-0)**

#### **[Data Handling](#page-16-0)**

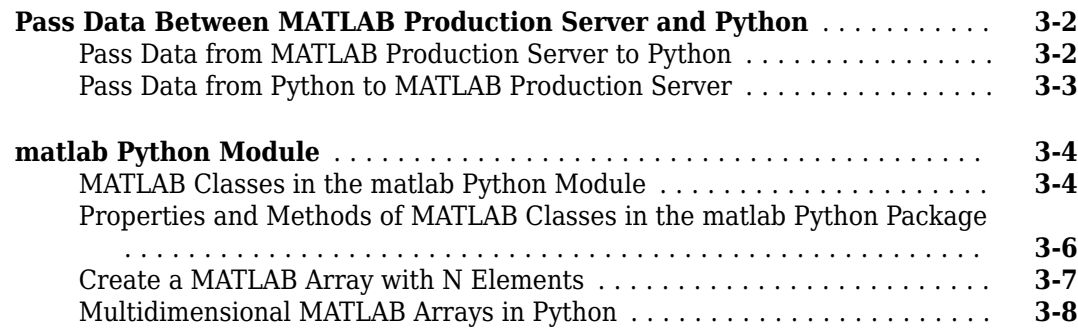

#### **iii**

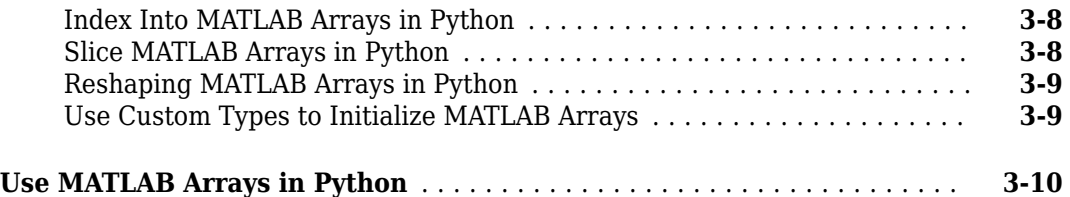

**[4](#page-26-0)**

# <span id="page-4-0"></span>**Client Programming**

- • ["Create a MATLAB Production Server Python Client" on page 1-2](#page-5-0)
- • ["Create a Python Client" on page 1-3](#page-6-0)

# <span id="page-5-0"></span>**Create a MATLAB Production Server Python Client**

You can call a MATLAB function deployed to MATLAB Production Server from a Python client application. To create a Python client:

**1** Install the MATLAB Production Server client runtime files.

For details, see ["Install the MATLAB Production Server Python Client" on page 2-2.](#page-9-0)

- **2** In consultation with the MATLAB programmer, collect the MATLAB function signatures that comprise the services in the application.
- **3** Write Python code to instantiate a connection to a MATLAB Production Server instance.

For different ways to create a connection, see ["Create Client Connection" on page 2-3](#page-10-0). **4** Create the required MATLAB data for function inputs and outputs.

For using arrays as function arguments, see ["matlab Python Module" on page 3-4](#page-19-0). For other data types, see ["Pass Data Between MATLAB Production Server and Python" on page 3-2.](#page-17-0)

**5** Evaluate the MATLAB functions.

For more information about ways to call deployed MATLAB functions, see ["Invoke Packaged](#page-12-0) [MATLAB Functions" on page 2-5](#page-12-0).

**6** Close the client connection.

# **See Also**

[matlab.production\\_server.client.MWHttpClient](#page-27-0)

- "Create a Python Client"
- "Create Deployable Archive for MATLAB Production Server"

# <span id="page-6-0"></span>**Create a Python Client**

This example shows how to write a MATLAB Production Server client using the Python client API. The client application calls the addmatrix MATLAB function deployed to a server instance. For information on writing and compiling the function for deployment, see "Create Deployable Archive for MATLAB Production Server". For deploying the function to the server, see "Deploy Archive to MATLAB Production Server".

Before you write the client application, you must have the MATLAB Production Server Python client libraries installed on your system. For details, see ["Install the MATLAB Production Server Python](#page-9-0) [Client" on page 2-2](#page-9-0).

- **1** Start the Python command line interpreter.
- **2** Enter the following import statements at the Python command prompt.

```
import matlab
from production_server import client
```
**3** Open the connection to the MATLAB Production Server instance and initialize the client runtime.

client\_obj = client.MWHttpClient("http://localhost:9910")

**4** Create the MATLAB data to input to the function.

 $a1 = \text{mathab.double}([1,2,3],[3,2,1]])$  $a2 = \text{mathab.double}([1, 5, 6], [6, 5, 4]])$ 

**5** Call the deployed MATLAB function. To call the function, you must know the name of the deployed archive and the name of the function.

The syntax for invoking a function is client.*archiveName*.*functionName*(*arg1*, *arg2*, .., [nargout=*numOutArgs*]).

client\_obj.addmatrix.addmatrix(a1,a2)

The output is:

matlab.double([[5.0,7.0,9.0],[9.0,7.0,5.0]]) **6** Close the client connection.

client\_obj.close()

#### **See Also**

[matlab.production\\_server.client.MWHttpClient](#page-27-0)

- • ["Create Client Connection" on page 2-3](#page-10-0)
- • ["Invoke Packaged MATLAB Functions" on page 2-5](#page-12-0)

# <span id="page-8-0"></span>**Python Client Development**

- • ["Install the MATLAB Production Server Python Client" on page 2-2](#page-9-0)
- • ["Create Client Connection" on page 2-3](#page-10-0)
- • ["Invoke Packaged MATLAB Functions" on page 2-5](#page-12-0)
- • ["Handle Function Processing Errors" on page 2-7](#page-14-0)

# <span id="page-9-0"></span>**Install the MATLAB Production Server Python Client**

#### **In this section...**

"Supported Python Interpreters" on page 2-2

"Installation Procedure" on page 2-2

The MATLAB Production Server client APIs are available for download at [MATLAB Production Server](https://www.mathworks.com/products/matlab-production-server/client-libraries.html) [Client Libraries.](https://www.mathworks.com/products/matlab-production-server/client-libraries.html) In an on-premises MATLAB Production Server installation, the client APIs are located in *MPS\_INSTALL*/client, where \$MPS\_INSTALL is the MATLAB Production Server installation location.

# **Supported Python Interpreters**

For information about versions of Python that the MATLAB Production Server Python client supports, see [Product Requirements & Platform Availability for MATLAB Production Server](https://www.mathworks.com/support/requirements/matlab-production-server.html).

# **Installation Procedure**

The MATLAB Production Server Python client provides a standard Python setup script. This script installs the required modules into your Python environment.

**1** Navigate to the Python client API folder.

#### **Example 2.1. UNIX**

cd *MPS\_INSTALL*/client/python

#### **Example 2.2. Windows**

cd *MPS\_INSTALL*\client\python

**2** Run the setup script. You require write and execute permissions in the directory where you run the script.

python setup.py install

# **See Also**

# **More About**

- • ["Create a Python Client" on page 1-3](#page-6-0)
- • ["Create a MATLAB Production Server Python Client" on page 1-2](#page-5-0)

# <span id="page-10-0"></span>**Create Client Connection**

#### **In this section...**

"Create Default Connection" on page 2-3

"Configure Connection Timeout" on page 2-3

["Use HTTPS for Client-Server Communication" on page 2-4](#page-11-0)

The connection between a Python client and a MATLAB Production Server instance is encapsulated in a matlab.production server.client.MWHttpClient object. You use the MWHttpClient constructor to instantiate the connection between the client and the server.

The MWHttpClient() constructor has the following signature:

client.MWHttpClient(*url*[,timeout\_ms=*timeout*,ssl\_context=*ssl\_context*])

The constructor has the following arguments:

• *url* — URL of the server instance to which the client connects. If the URL is to an on-premises server instance, the URL must contain the port number of the server instance.

**Note** The URL contains only the host name and port information of the server instance.

• *timeout*  $ms$  — Amount of time, in milliseconds, that the client waits for a response before timing out.

The default time-out interval is two minutes.

• *ssl\_context* — [ssl.SSLContext](https://docs.python.org/3/library/ssl.html#ssl.SSLContext) object that contains information about the SSL protocol to use for HTTPS communication with the server. If the URL of the server instance contains HTTPS, this argument is required.

The default is to not use SSL.

**Note** The MWHttpClient object is not thread-safe. If you are developing a multithreaded application, create a new MWHttpClient object for each thread.

# **Create Default Connection**

To create a default connection, provide a value for the server instance URL. The timeout\_ms argument has a default value, so you do not need to specify a time. The default is to use HTTP for client-server communication. This code sample shows how to connect to server instance on a host named mps host using the default time-out of two minutes.

```
import matlab
from production_server import client
```

```
my_client = client.MWHttpClient("http://mps_host:9910")
```
# **Configure Connection Timeout**

You specify the connection time out by providing a value for the **timeout** ms argument. This code sample specifies a time-out of one minute.

<span id="page-11-0"></span>import matlab from production\_server import client

my client = client.MWHttpClient("http://mps host:9910",timeout ms=60000)

# **Use HTTPS for Client-Server Communication**

The MATLAB Production Server Python client API uses the [Python](https://docs.python.org/3/library/ssl.html#module-ssl) ssl library for supporting HTTPS communication with the server. You specify SSL connection properties by providing an object of the Python ssl.SSLContext class as value for the ssl context argument. You can pass a parameter to the ssl.SSLContext object to set the SSL protocol to use. For more information about the SSL protocols that the server supports, see ssl-protocols.

HTTPS communication using the Python client API is supported only on Windows® and Linux® platforms. Mac OS is not supported.

This code sample sets the SSL protocol to PROTOCOL TLS CLIENT. Setting the protocol to PROTOCOL TLS CLIENT requires you to provide details about the SSL certificate of the server.

```
import ssl
import matlab
from production_server import client
```

```
context = ssl.SSLContext(ssl.PROTOCOL TLS CLIENT)
context.load_verify_locations(cafile='<path_to_server_SSL_certificate_location>\cert_file.pem')
my_client = client.MWHttpClient("https://mps_host:9920",ssl_context=context)
```
#### **See Also**

[matlab.production\\_server.client.MWHttpClient](#page-27-0)

# **Related Examples**

- "Create a Python Client"
- • ["Invoke Packaged MATLAB Functions" on page 2-5](#page-12-0)
- • ["Handle Function Processing Errors" on page 2-7](#page-14-0)

#### **External Websites**

- • [class ssl.SSLContext](https://docs.python.org/3/library/ssl.html#ssl.SSLContext)
- Python ssl library

# <span id="page-12-0"></span>**Invoke Packaged MATLAB Functions**

#### **In this section...**

"Invoke MATLAB Functions that Return Multiple Outputs" on page 2-5

["Invoke MATLAB Functions that Return Zero Outputs" on page 2-6](#page-13-0)

```
"Invoke MATLAB Functions that Return Single Output" on page 2-6
```
The connection between a Python client and a MATLAB Production Server instance is encapsulated in a matlab.production server.client.MWHttpClient object. You invoke deployed MATLAB functions using the client connection object.

result1,...resultN = *my\_client*.*archive\_name*.*function\_name*(*in\_args*, nargout=*nargs*)

- *my* client Name of client connection object
- *archive name* Name of the deployable archive hosting the function
- *function name* Name of the function to invoke
- *in\_args* Comma-separated list of input arguments
- *nargs* Number of results expected from the server. The default value is 1.

**Note** If the function to invoke returns an output, each variable on the left side of the function call is populated with a single return value. If you provide less than nargs variables on the left side of the function call, the last listed variable contains a list of the remaining results. For example,

result1, result2 = myMagic.triple(5,nargout=3)

leaves result1 containing a single value and result2 containing a list with two values.

#### **Invoke MATLAB Functions that Return Multiple Outputs**

#### **Receive Multiple Results as Individual Variables**

To invoke the MATLAB function  $c1$ ,  $c2 = copy(01,02)$  from the deployable archive copier, use this code:

```
>>> import matlab
>>> from production server import client
>>> my client = client.MWHttpClient("http://localhost:9910")
\Rightarrow c1, c2 = my client.copier.copy("blue",10, nargout=2)
\gg print(c1)
"blue"
\gg print(c2)
10
```
The variables  $c1$  and  $c2$  are populated with a single return value.

#### **Receive Multiple Results as Single Object**

To invoke the MATLAB function copies  $=$  copy( $01,02$ ) from the deployable archive copier, use this code:

```
>>> import matlab
>>> from production_server import client
>>> my_client = client.MWHttpClient("http://localhost:9910")
>>> copies = my client.copier.copy("blue",10,nargout=2)
>>> print(copies)
["blue",10]
```
The variable copies is populated with a list containing all of the returned values.

# **Invoke MATLAB Functions that Return Zero Outputs**

To invoke the MATLAB function mutate(m1, m2, m3) from the deployable archive mutations, you use this code:

```
import matlab
from production_server import client
my_client = client.MWHttpClient("http://localhost:9910")
ml = \text{mathlab.double}(...)m2 = matlab.double(...)m3 = matlab.double(...)my client.mutations.mutate(m1,m2,m3)
```
# **Invoke MATLAB Functions that Return Single Output**

To invoke the MATLAB function result =  $mutate(m1, m2, m3)$  from the deployable archive mutations, you use this code:

```
import matlab
from production_server import client
```

```
my_client = client.MWHttpClient("http://localhost:9910")
```

```
ml = \text{mathlab.double}(\dots)m2 = matlab.double(...)m3 = matlab.double(...)
```

```
result = my client.mutations.mutate(m1,m2,m3)
```
# **See Also**

[matlab.production\\_server.client.MWHttpClient](#page-27-0)

- "Create a Python Client"
- • ["matlab Python Module" on page 3-4](#page-19-0)

# <span id="page-14-0"></span>**Handle Function Processing Errors**

#### **In this section...**

```
"HTTP Errors" on page 2-7
"MATLAB Runtime Errors" on page 2-8
```
The common types of exceptions that can occur when evaluating MATLAB functions include:

- HTTP errors Handled using the Python httplib.HTTPException exception. Common reasons for HTTP errors include:
	- Using an incorrect archive name
	- Using an incorrect function name
	- Timing out before the function finishes evaluating
- MATLAB Runtime errors Handled using the matlab.mpsexception.MATLABException exception. Occurs when the MATLAB Runtime generates an error while evaluating a function.

Your client code should handle these errors gracefully.

# **HTTP Errors**

If your client code experiences any issues when sending data to or receiving data from a server instance, an httplib.HTTPException exception is raised. A common cause for an HTTP error is a name mismatch between deployed artifacts on the server and the functions called in the client.

For example, deploying the function mutate() in the archive mutations the following results in an error because the server instance would not be able to resolve the name of the archive.

```
import httplib
import matlab
from production server import client
def main()
   my_client = client.MWHttpClient("http://localhost:9190")
   try:
    result = my client.mutation.mutate("blue", 10,12)
 ...
   except httplib.HTTPException as e:
     print e
```
If you deploy the function mutate() in the archive mutations, the following results in an error because the server instance would not be able to resolve the name of the function.

```
import httplib
import matlab
from production_server import client
def main()
   my_client = client.MWHttpClient("http://localhost:9190")
   try:
     result = my_client.mutations.mutator("blue",10,12)
```

```
 ...
 except httplib.HTTPException as e:
   print e
```
# **MATLAB Runtime Errors**

If an error occurs while the MATLAB Runtime is evaluating a function, a matlab.mpsexception.MATLABException exception is raised. The exception contains the following:

- ml error message Error message returned by the MATLAB Runtime
- ml error identifier MATLAB error ID
- ml error stack MATLAB Runtime stack

This function catches any MATLAB Runtime errors and prints them to the console.

```
from matlab.production server import client
from matlab.production_server import mpsexceptions
import sys
def main(size):
   my_client = client.MWHttpClient('http://localhost:9190')
   try:
     data = my_client.magic.mymagic(size)
     print data
   except mpsexceptions.MATLABException as e:
     print 'MATLAB Error: ',e
   my_client.close()
```
# **See Also**

[matlab.production\\_server.client.MWHttpClient](#page-27-0)

- "Create a Python Client"
- • ["Create Client Connection" on page 2-3](#page-10-0)
- <span id="page-16-0"></span>• ["Pass Data Between MATLAB Production Server and Python" on page 3-2](#page-17-0)
- • ["matlab Python Module" on page 3-4](#page-19-0)
- • ["Use MATLAB Arrays in Python" on page 3-10](#page-25-0)

# <span id="page-17-0"></span>**Pass Data Between MATLAB Production Server and Python**

#### **In this section...**

"Pass Data from MATLAB Production Server to Python" on page 3-2

["Pass Data from Python to MATLAB Production Server" on page 3-3](#page-18-0)

# **Pass Data from MATLAB Production Server to Python**

When MATLAB functions return output arguments, MATLAB Production Server converts the data into equivalent Python data types.

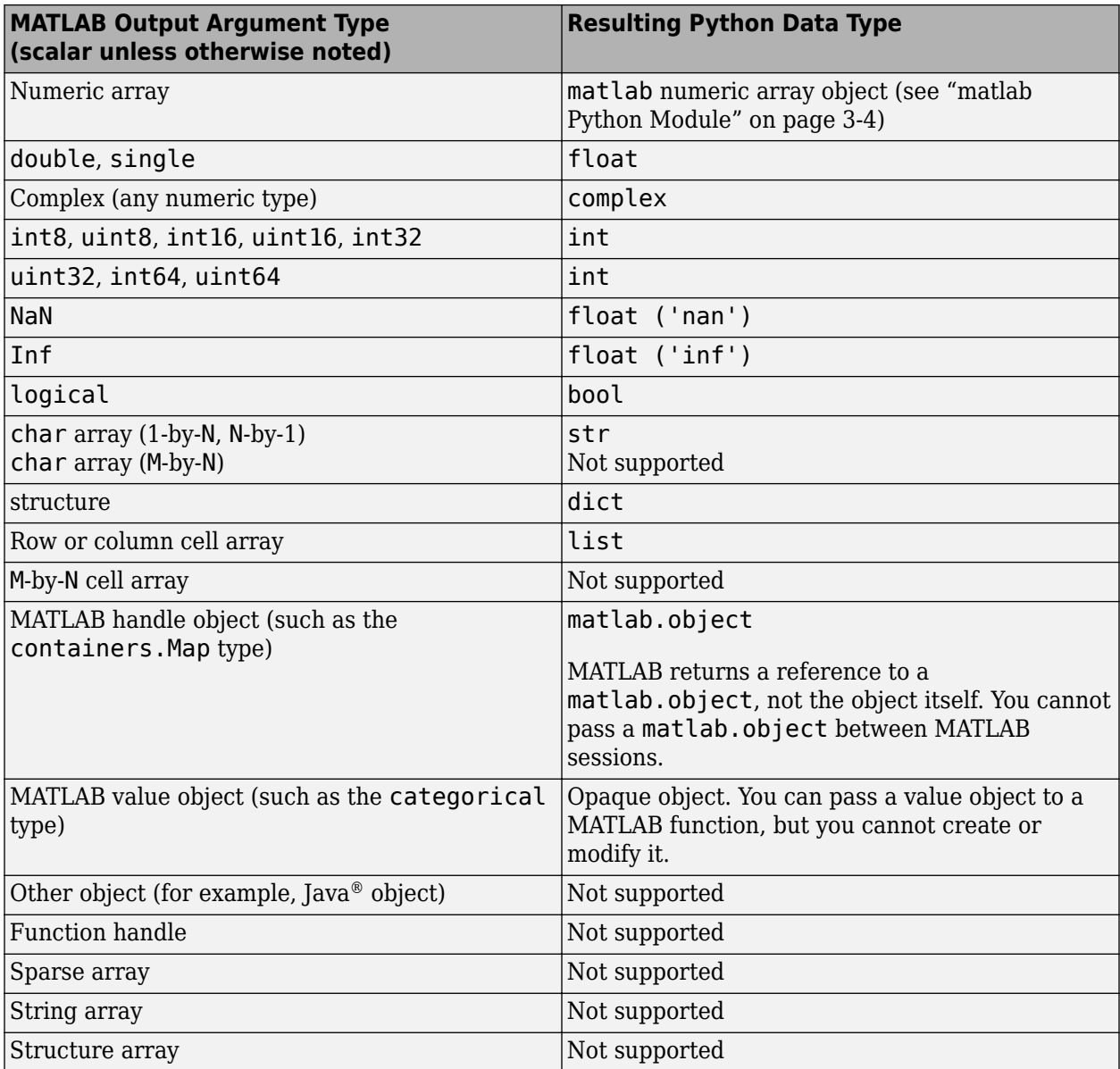

# <span id="page-18-0"></span>**Pass Data from Python to MATLAB Production Server**

When you pass data as input arguments to MATLAB functions from Python, MATLAB Production Server converts the data into equivalent MATLAB data types.

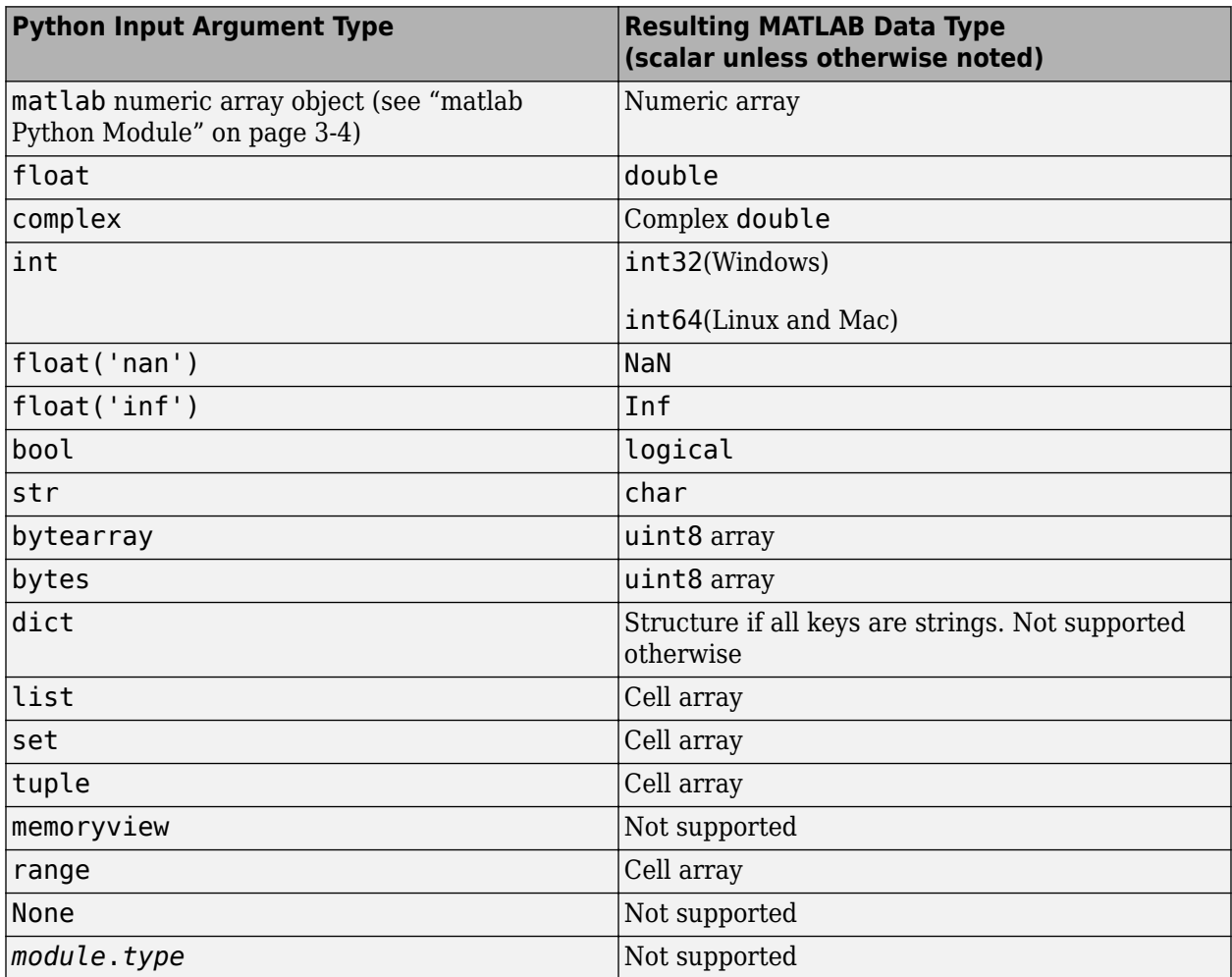

# **See Also**

- • ["Use MATLAB Arrays in Python" on page 3-10](#page-25-0)
- • ["matlab Python Module" on page 3-4](#page-19-0)
- • ["Invoke Packaged MATLAB Functions" on page 2-5](#page-12-0)

# <span id="page-19-0"></span>**matlab Python Module**

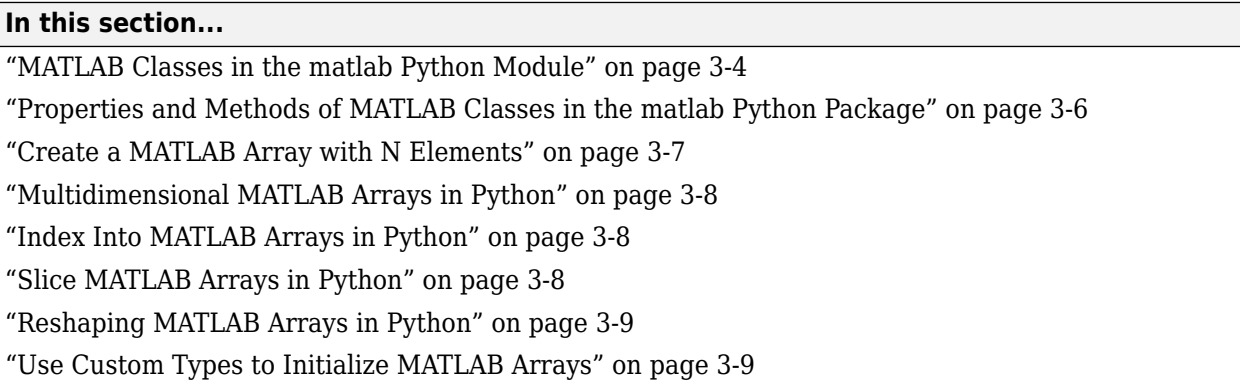

The matlab Python module provides array classes to represent arrays of MATLAB numeric types as Python variables so that MATLAB arrays can be passed between Python and MATLAB.

# **MATLAB Classes in the matlab Python Module**

• You can use MATLAB numeric arrays in Python code by importing the matlab Python package and calling the necessary constructors. For example:

```
import matlab
a = \text{mathab.double}([1, 2, 3], [4, 5, 6]])
```
The name of the constructor indicates the MATLAB numeric type. You can pass MATLAB arrays as input arguments to MATLAB functions called from Python. When a MATLAB function returns a numeric array as an output argument, the array is returned to Python.

- You can initialize an array with an optional initializer input argument that contains numbers. The initializer argument must be a Python sequence type such as a list, tuple, or range. You can specify initializer to contain multiple sequences of numbers.
- You can initialize an array with an optional vector input argument that contains input of size 1 by-N. If you use vector, you cannot use initializer.
- You can create a multidimensional array using one of the following options:
	- Specify a nested sequence without specifying the size.
	- Specify a nested sequence and also specify a size input argument that matches the dimensions of the nested sequence.
	- Specify a one-dimensional sequence together with a multidimensional size. In this case, the sequence will be assumed to represent the elements in column-major order.
- You can create a MATLAB array of complex numbers by setting the optional is complex keyword argument to True.
- You can use custom types for initializing MATLAB arrays in Python. The custom type should implement the Python buffer protocol. One example is ndarray in NumPy.

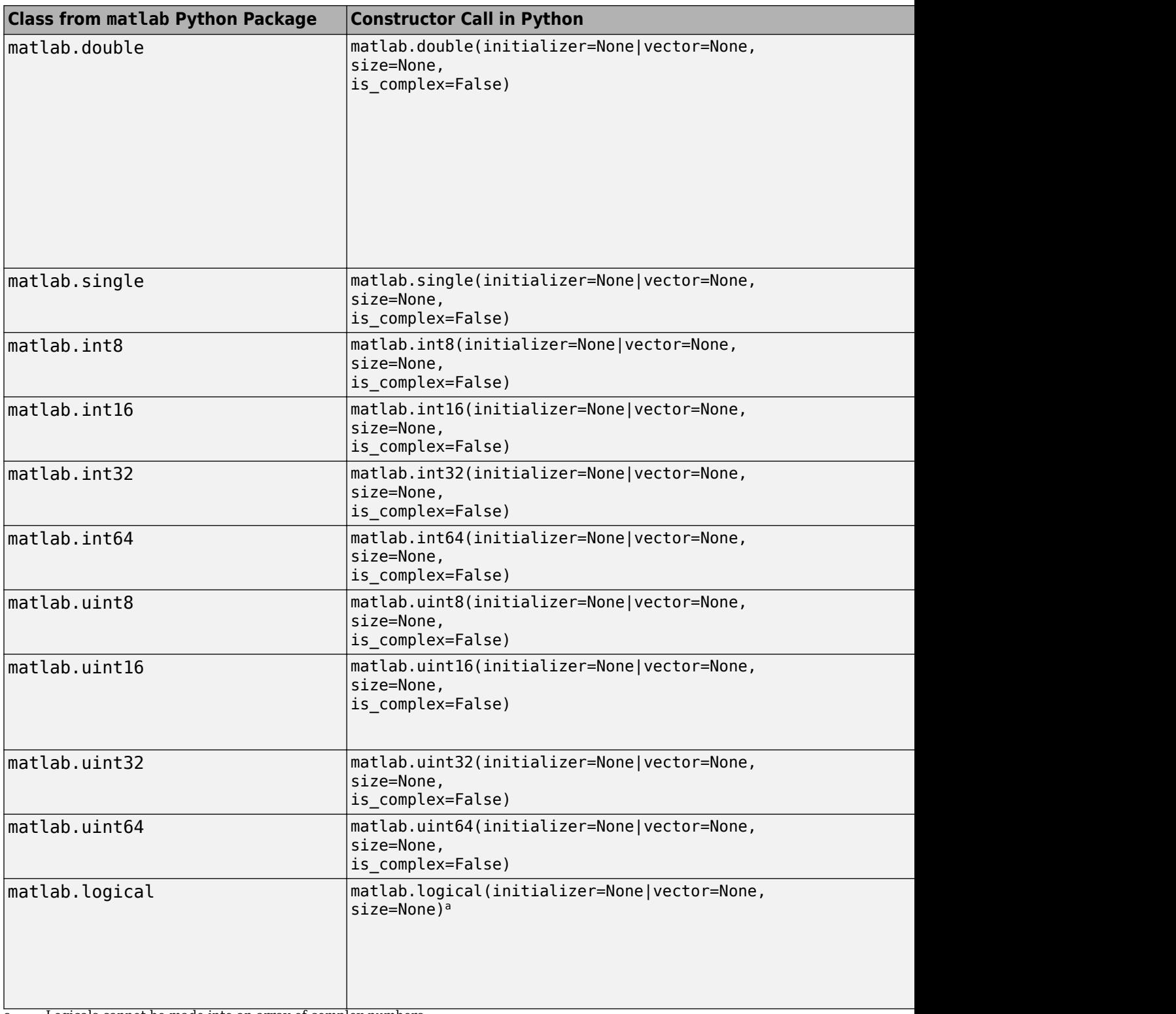

a Logicals cannot be made into an array of complex numbers.

# <span id="page-21-0"></span>**Properties and Methods of MATLAB Classes in the matlab Python Package**

All MATLAB arrays created with package constructors have the following properties and methods:

#### **Properties**

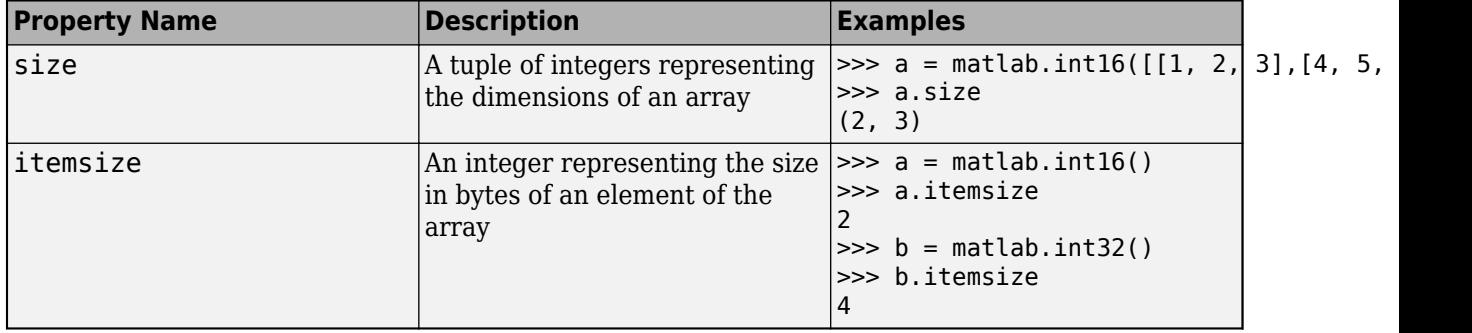

#### <span id="page-22-0"></span>**Methods**

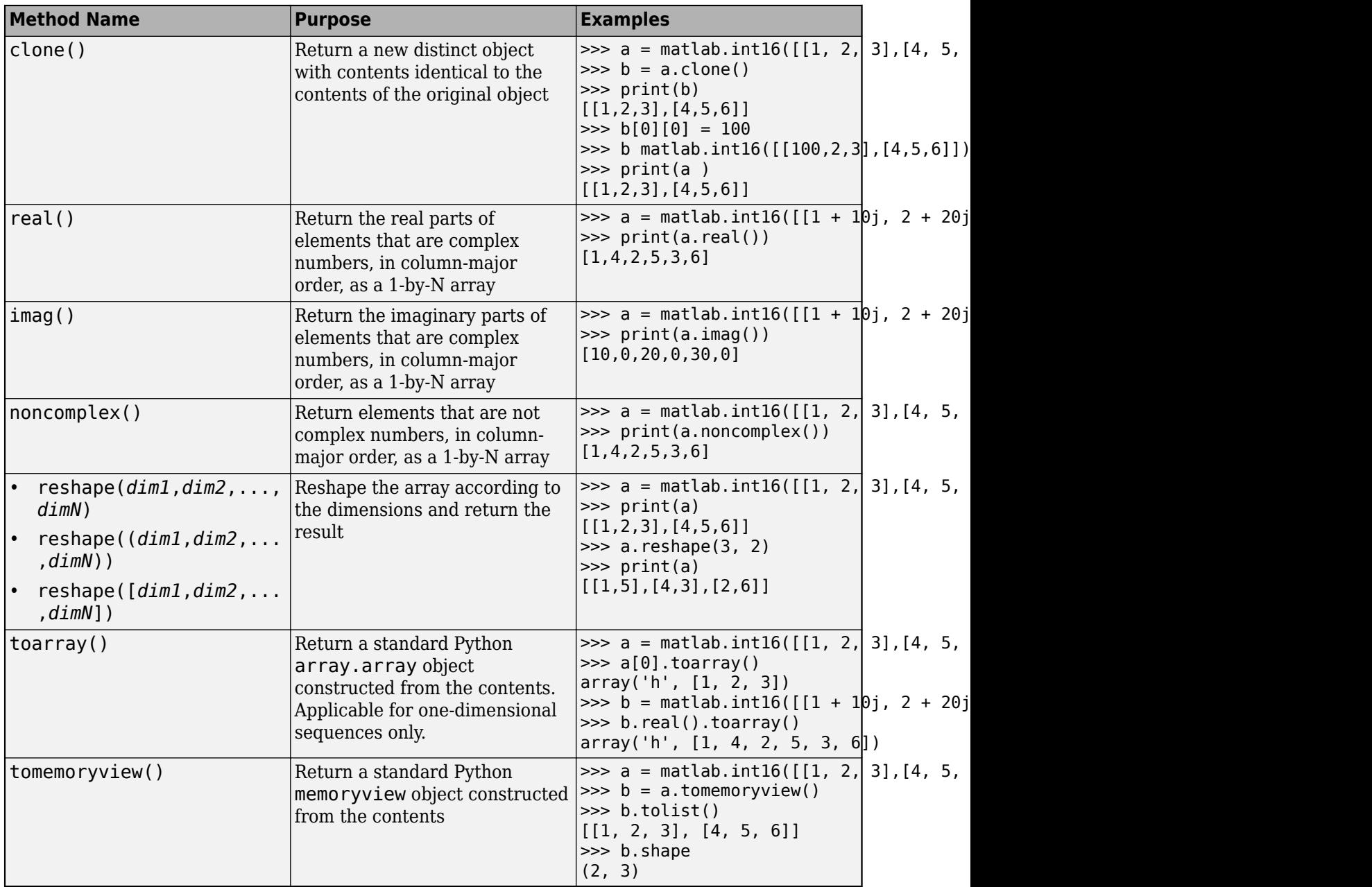

# **Create a MATLAB Array with N Elements**

When you create an array with N elements, the size is 1-by-N because it is a MATLAB array.

```
import matlab
A = \text{math} \{ \text{int} \{ [1, 2, 3, 4, 5] \}print(A.size)
```
(1, 5)

<span id="page-23-0"></span>The initializer is a Python list containing five numbers. The MATLAB array size is 1-by-5, indicated by the tuple  $(1,5)$ .

#### **Multidimensional MATLAB Arrays in Python**

In Python, you can create multidimensional MATLAB arrays of any numeric type. Use a nested Python list of floats to create a 2-by-5 MATLAB array of doubles.

```
import matlab
A = matlab.double([[1,2,3,4,5], [6,7,8,9,10]])
print(A)
```
[[1.0,2.0,3.0,4.0,5.0],[6.0,7.0,8.0,9.0,10.0]]

The size attribute of A shows it is a 2-by-5 array.

print(A.size)

(2, 5)

# **Index Into MATLAB Arrays in Python**

You can index into MATLAB arrays just as you can index into Python lists and tuples.

```
import matlab
A = \text{mathab.int8}([1, 2, 3, 4, 5])print(A[0])
```
[1,2,3,4,5]

The size of the MATLAB array is  $(1,5)$ ; therefore,  $A[0]$  is  $[1,2,3,4,5]$ . Index into the array to get 3.

```
print(A[0][2])
```
3

Python indexing is zero-based. When you access elements of MATLAB arrays in a Python session, use zero-based indexing.

This example shows how to index into a multidimensional MATLAB array.

```
A = \text{mathable.double}([1, 2, 3, 4, 5], [6, 7, 8, 9, 10]])print(A[1][2])
```
8.0

# **Slice MATLAB Arrays in Python**

You can slice MATLAB arrays just as you can slice Python lists and tuples.

```
import matlab
A = \text{mathab.int8}([1, 2, 3, 4, 5]])print(A[0][1:4])
```
[2,3,4]

<span id="page-24-0"></span>You can assign data to a slice. This example shows an assignment from a Python list to the array.

 $A = \text{mathab.double}([1, 2, 3, 4], [5, 6, 7, 8]])$ A[0] = [10,20,30,40] print(A)

[[10.0,20.0,30.0,40.0],[5.0,6.0,7.0,8.0]]

You can assign data from another MATLAB array, or from any Python iterable that contains numbers.

You can specify slices for assignment, as shown in this example.

```
A = \text{mathab.int8}([1, 2, 3, 4, 5, 6, 7, 8])A[0][2:4] = [30, 40]A[0][6:8] = [70,80]print(A)
```
[[1,2,30,40,5,6,70,80]]

#### **Reshaping MATLAB Arrays in Python**

You can reshape a MATLAB array in Python with the reshape method. The input argument, size, must be a sequence that does not change the number of elements in the array. Use reshape to change a 1-by-9 MATLAB array to 3-by-3. Elements are taken from the original array in column-major order.

import matlab  $A = \text{mathab.int8}([1, 2, 3, 4, 5, 6, 7, 8, 9])$ A.reshape((3,3)) print(A)

[[1,4,7],[2,5,8],[3,6,9]]

#### **Use Custom Types to Initialize MATLAB Arrays**

You can use custom types such as the ndarray in NumPy for initializing MATLAB arrays in Python. The custom type should implement the Python buffer protocol.

```
import matlab
import numpy
nf = numpy.array([ [1.1, 2, 2, 3.3], [4.4, 5.5, 6.6]])md = matlab.double(nf)ni32 = numpy.array([[1, 2, 3], [4, 5, 6]], dtype='int32')
mi32 = matlab.int32(ni32)
```
#### **See Also**

- • ["Use MATLAB Arrays in Python" on page 3-10](#page-25-0)
- "Pass Data to MATLAB from Python" (MATLAB)

# <span id="page-25-0"></span>**Use MATLAB Arrays in Python**

This example shows how to use MATLAB arrays in Python.

The matlab package provides new Python data types to create arrays that can be passed to MATLAB functions. The matlab package can create arrays of any MATLAB numeric or logical type from Python sequence types. Multidimensional MATLAB arrays are supported.

Create a MATLAB array in Python, and call a MATLAB function on it.

```
import matlab
from production server import client
client_obj = client.MWHttpClient("http://localhost:9910")
x = \text{matha} \cdot \text{double}([1, 4, 9, 16, 25])print(client obj.myArchive.sqrt(x))
```
[[1.0,2.0,3.0,4.0,5.0]]

You can use matlab.double to create an array of doubles given a Python list that contains numbers. You can call a MATLAB function such as sqrt on x, and the return value is another matlab.double array.

Create a multidimensional array. The magic function returns a 2-D array to Python scope.

```
a = client_obj.myArchive.magic(6)print(a)
```
[[35.0,1.0,6.0,26.0,19.0,24.0],[3.0,32.0,7.0,21.0,23.0,25.0], [31.0,9.0,2.0,22.0,27.0,20.0],[8.0,28.0,33.0,17.0,10.0,15.0], [30.0,5.0,34.0,12.0,14.0,16.0],[4.0,36.0,29.0,13.0,18.0,11.0]]

Call the tril function to get the lower triangular portion of a.

 $b =$  client obj.myArchive.tril(a) print(b)

[[35.0,0.0,0.0,0.0,0.0,0.0],[3.0,32.0,0.0,0.0,0.0,0.0], [31.0,9.0,2.0,0.0,0.0,0.0],[8.0,28.0,33.0,17.0,0.0,0.0], [30.0,5.0,34.0,12.0,14.0,0.0],[4.0,36.0,29.0,13.0,18.0,11.0]]

#### **See Also**

#### **More About**

• ["matlab Python Module" on page 3-4](#page-19-0)

# <span id="page-26-0"></span>**APIs**

# <span id="page-27-0"></span>**matlab.production\_server.client.MWHttpClient**

**Package:** matlab.production\_server

Python object encapsulating a connection to a MATLAB Production Server instance

# **Description**

The matlab.production server.client.MWHttpClient class creates a connection object that encapsulates the connection between the client and a MATLAB Production Server instance. Once the connection is created, you can dynamically call all MATLAB functions hosted on the server instance.

# **Construction**

my\_client = MWHttpClient(url,[timeout\_ms=timeout\_ms],[ssl\_context= ssl\_context])

#### **Input Arguments**

#### **url — URL of the server instance to connect to**

string

URL of the server instance to which the client connects, specified as a string. This server instance hosts the MATLAB functions which the client can evaluate.

#### **timeout\_ms — number of milliseconds the client waits for a response from the server instance**

120000 (default)

Number of milliseconds the client waits for a response from the server instance, specified as an integer.

#### **ssl** context — SSLContext object that specifies the SSL protocol to use for client-server **communication**

None (default) | ssl.SSLContext object

SSL protocol to use for client-server communication, specified as an [ssl.SSLContext](https://docs.python.org/3/library/ssl.html#ssl.SSLContext) object. The Python client library uses the [Python](https://docs.python.org/3/library/ssl.html#module-ssl) ssl library library for supporting HTTPS requests to server instances. For information about the SSL protocols that the server supports, see ssl-protocols.

This argument is required if the URL to connect to the server instance uses HTTPS.

HTTPS communication using the Python client API is supported only on Windows and Linux platforms. Mac OS is not supported.

# **Methods**

# **Exceptions**

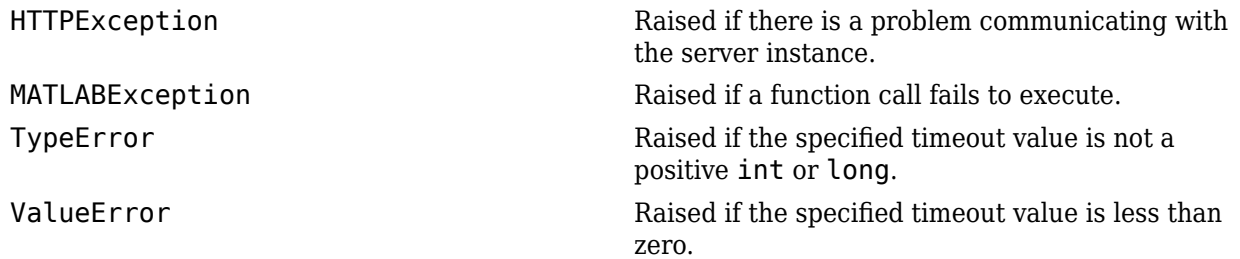

# **Version History**

#### **Support for Python 2.7 will be discontinued in R2022b**

*Not recommended starting in R2022a*

The MATLAB Production Server Python client library will not support Python 2.7 in future releases. If you want to use Python 2.7 to develop client applications, you can continue using the R2022a version of the Python client library in future releases.

For more information on client system requirements, see [Product Requirements and Platform](https://www.mathworks.com/support/requirements/matlab-production-server.html) [Availability for MATLAB Production Server](https://www.mathworks.com/support/requirements/matlab-production-server.html).

#### **Python 2.7 no longer supported in R2022b**

*Errors starting in R2022b*

The MATLAB Production Server Python client library no longer supports Python 2.7. If you want to use Python 2.7 to develop client applications, you can continue using the R2022a version of the Python client library in future releases.

For more information on client system requirements, see [Product Requirements and Platform](https://www.mathworks.com/support/requirements/matlab-production-server.html) [Availability for MATLAB Production Server](https://www.mathworks.com/support/requirements/matlab-production-server.html).

# **See Also**

#### **Topics**

["Create Client Connection" on page 2-3](#page-10-0) ["Invoke Packaged MATLAB Functions" on page 2-5](#page-12-0)

#### **External Websites**

[ssl.SSLContext](https://docs.python.org/3/library/ssl.html#ssl.SSLContext) [Python](https://docs.python.org/3/library/ssl.html#module-ssl) ssl library